# Zigbee Write 하는 방법

<http://www.mangoboard.com/> http://cafe.naver.com/embeddedcrazyboys Crazy Embedded Laboratory

# Document History

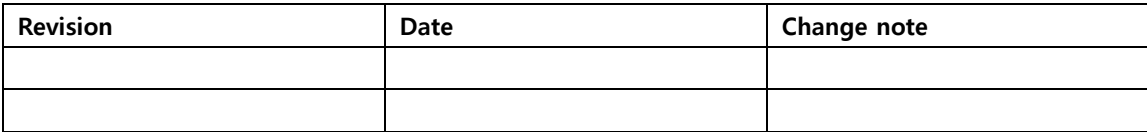

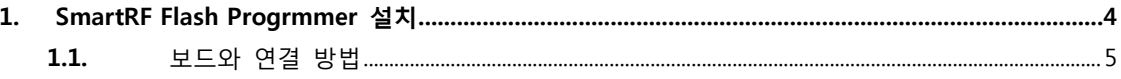

## <span id="page-3-0"></span>1. SmartRF Flash Progrmmer 설치

우선 CC-DEBUGGER 장비가 있어야 합니다.

### **CM-CC-DEBUGGER**

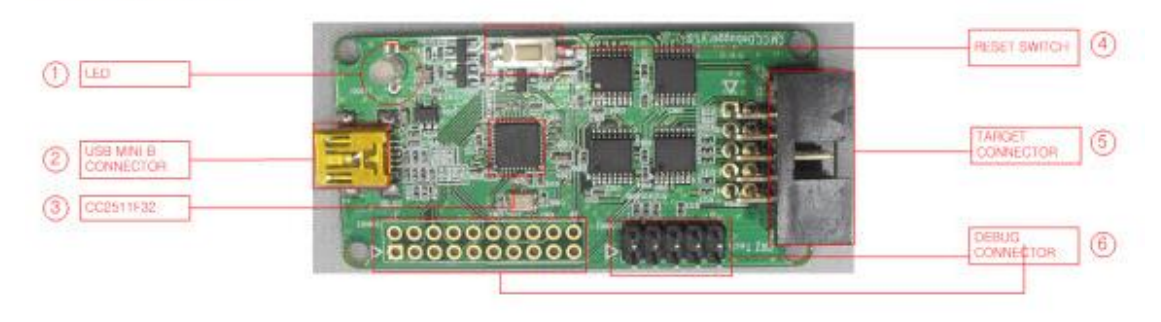

### [www.ti.com](http://www.ti.com/) 방문

#### $-1.3.$ smartRF Flash Programmer-

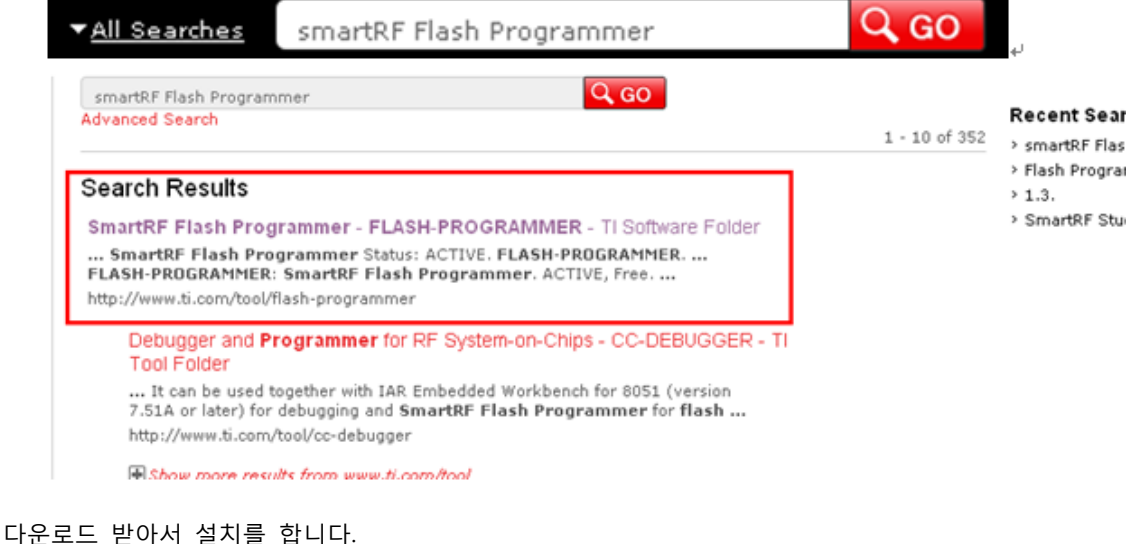

## **Order Now**

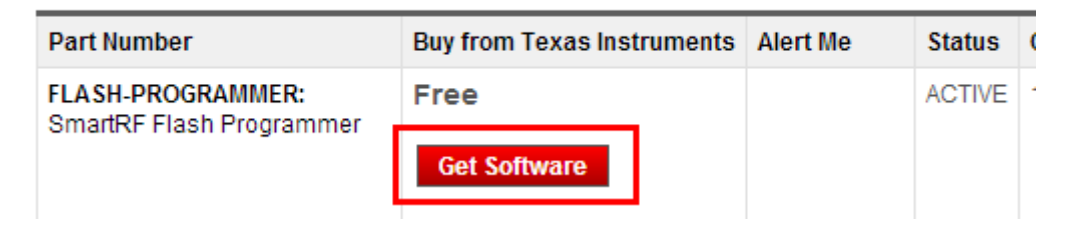

## <span id="page-4-0"></span>1.1. 보드와 연결 방법

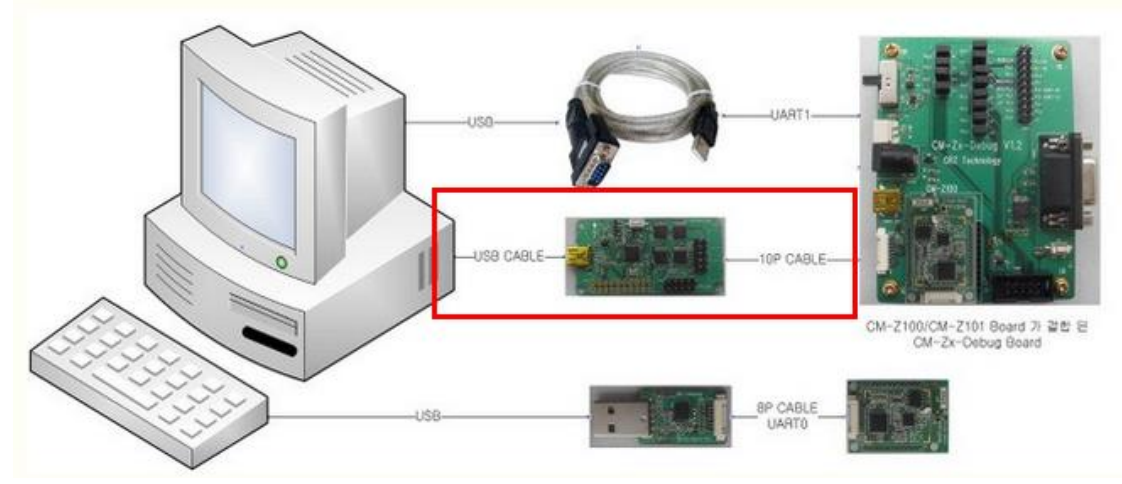

연결을 합니다.

보드에서

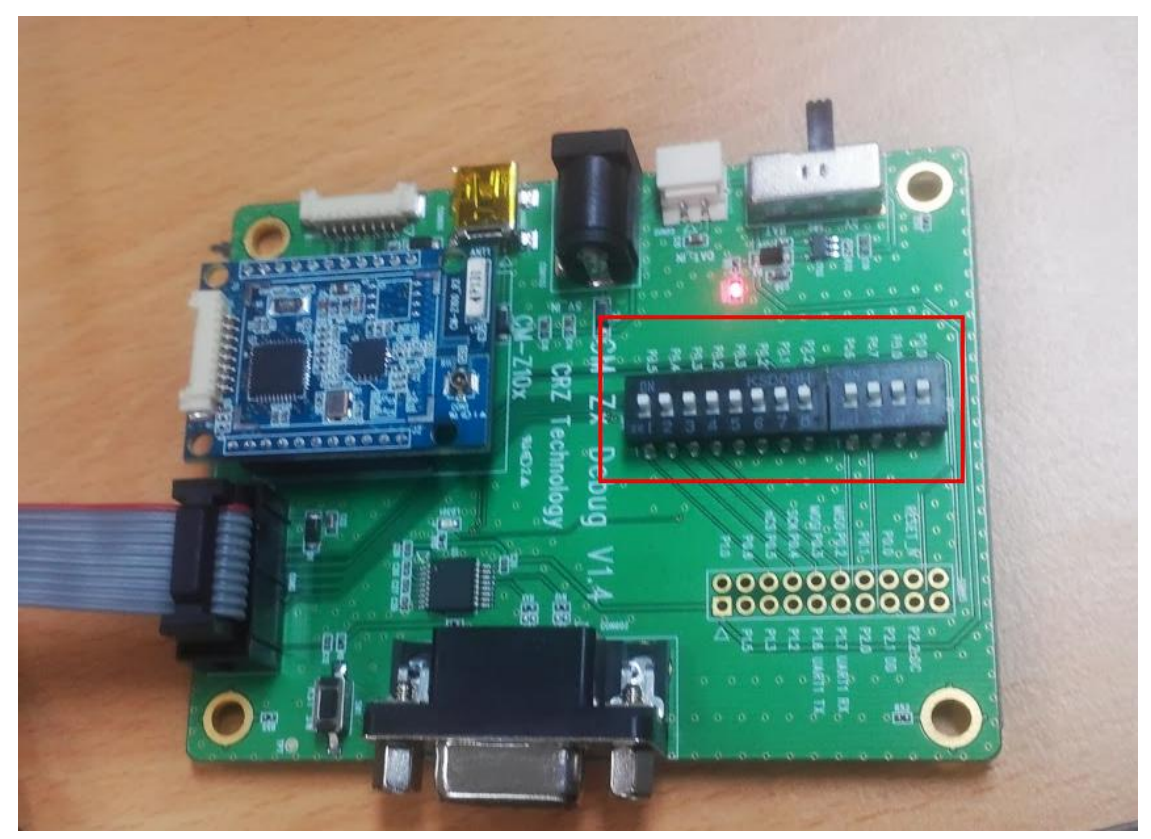

모두 ON을 합니다. 프로그램을 실행 하면

CC debugger보드에 LED가 적색에서 녹색로 변경이 되면 , 정상동작하는 것입니다.

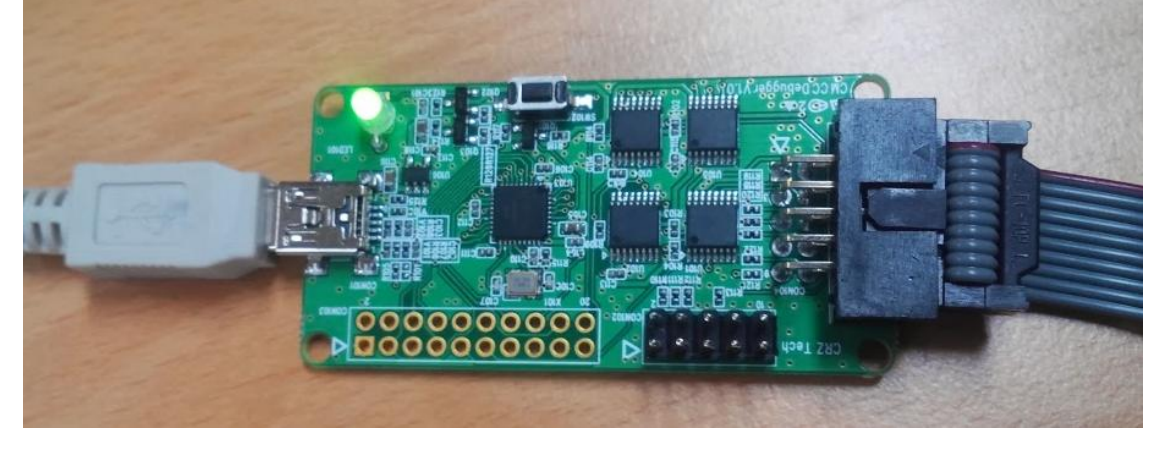

녹색으로 변경이 안되면, Reset 버튼을 누르기 바랍니다.

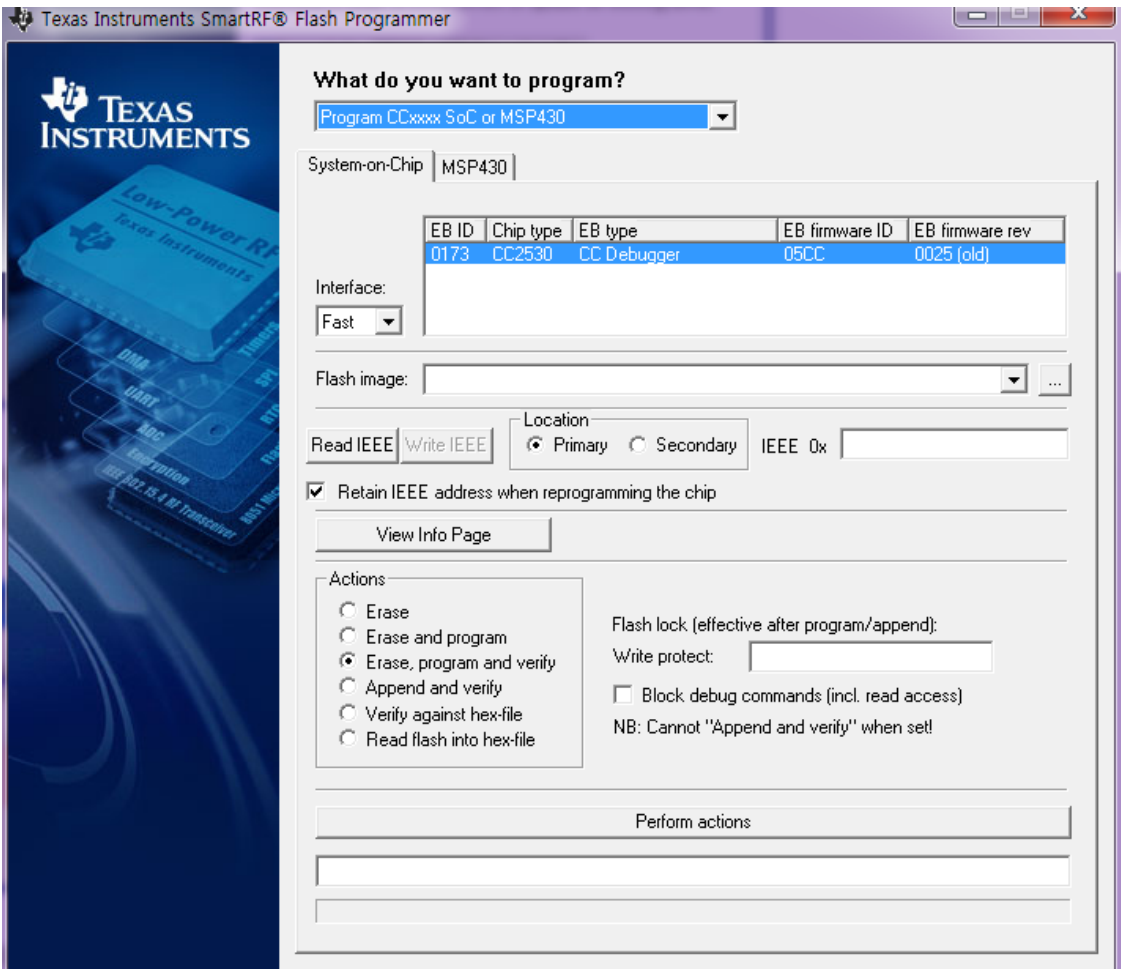

#### p Texas Instruments SmartKH® Hash Programmer

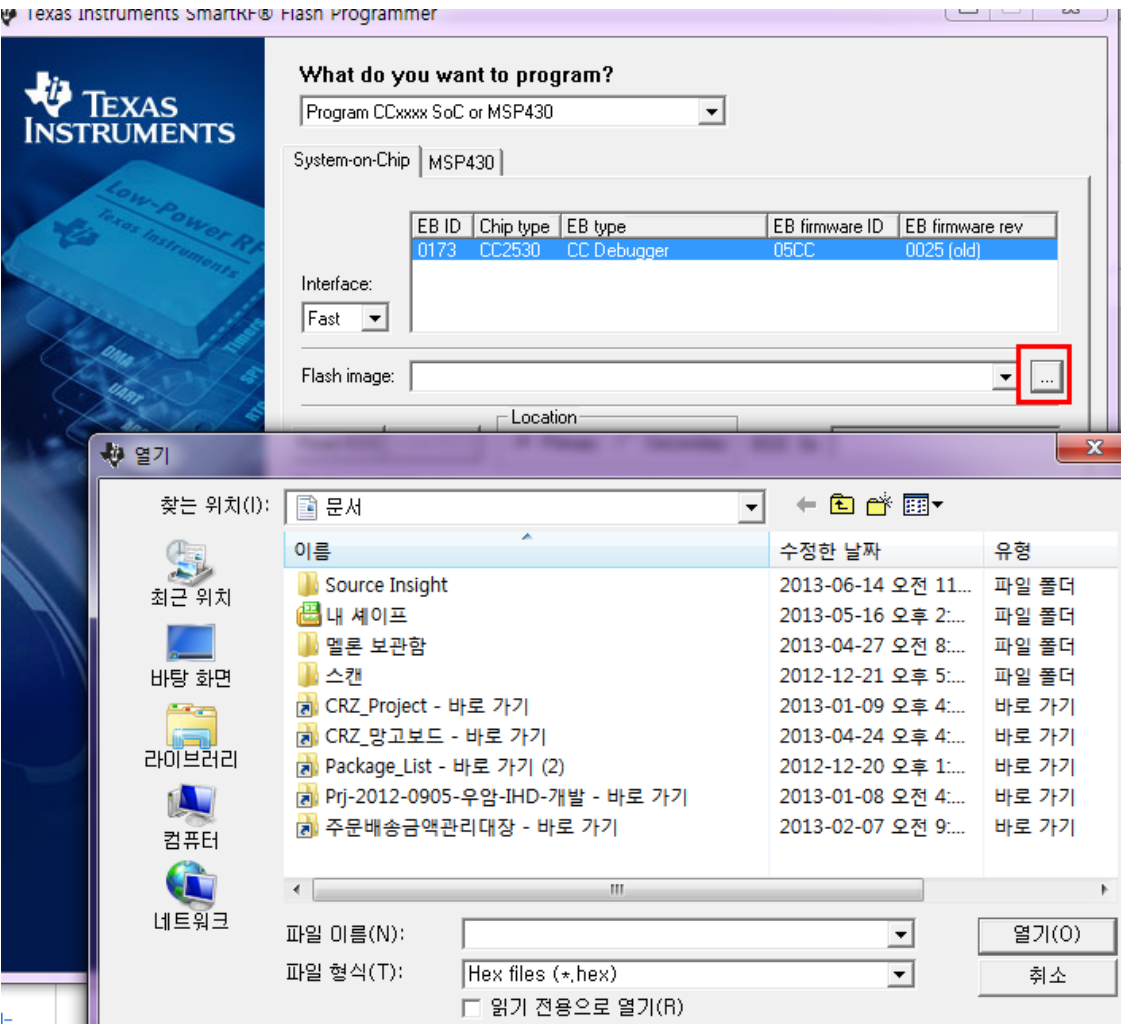

해서 이미지 파일 선택

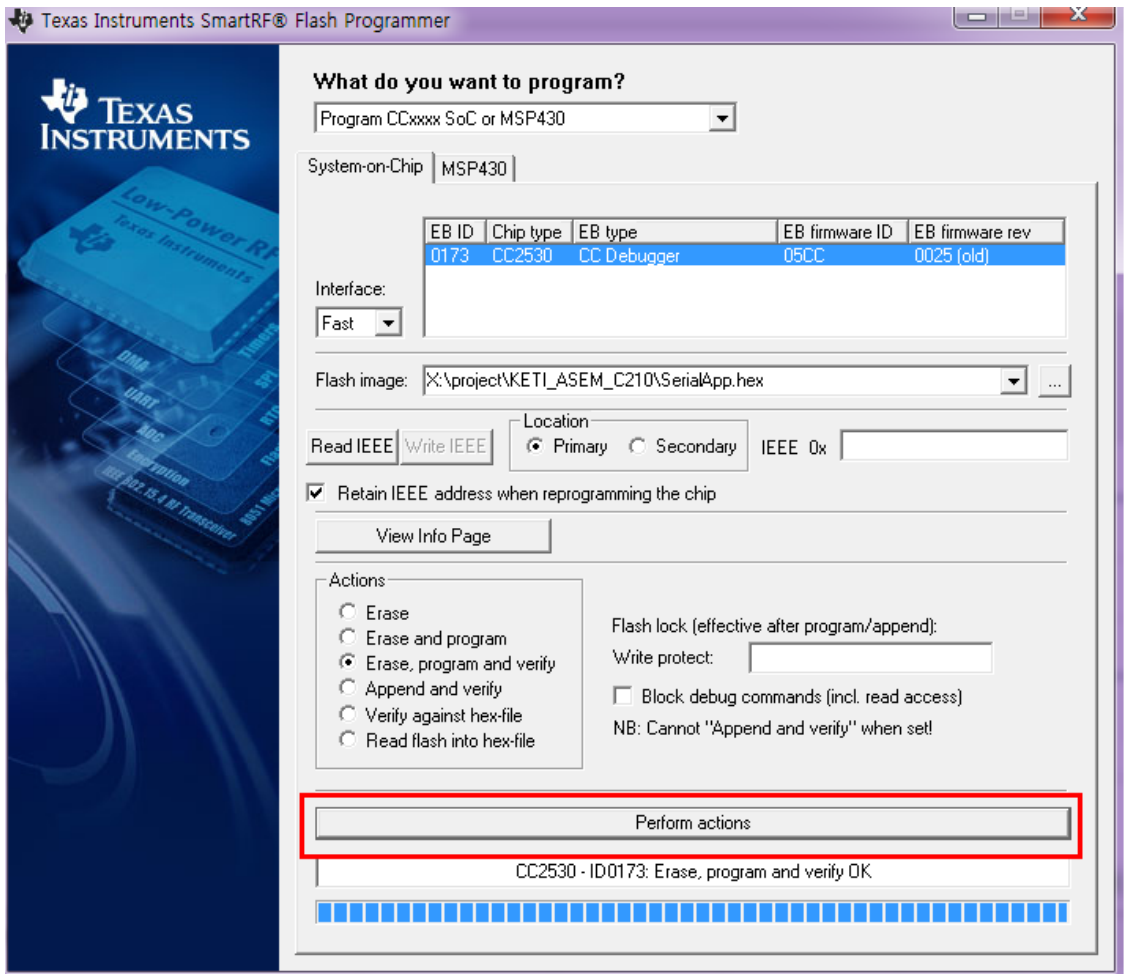

클릭하면 됩니다.

한대는 z100\_cordinator\_2013.0319.2005\_115200.hex

또 다른 한대는 z100\_device\_2013.0319.2006\_115200.hex

Write 합니다.